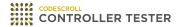

# **Release Note**

3.5 — Last update: Jun 14, 2021

Suresofttech

## **Table of Contents**

| 1. Improvements               | 1 |
|-------------------------------|---|
| 2. Added Features             |   |
| 2.1. Requirement Traceability | 3 |
| 2.2. DISCOVERY Plug-in        |   |
| 2.3. New Toolchains           | 5 |
| 3. Bug Fixed                  | 6 |

### 1. Improvements

### **Fault Injection view**

- You can insert user code before/after nodes in Fault Injection view.
- Marks the location of injected faults with a marker in Source Code Editor.

### **Class Factory view**

- · You can generate class codes in Class Factory view.
- · You can apply class codes to tests.

#### **Target environment settings**

- · Target environment settings are improved in Code Composer Studio environment.
- · Target environment settings are improved in MPLAB environment.

#### C++ test

• Test codes and build stubs generated in C++ source codes are improved.

### Report

- · File coverage report and test stub report are added.
- Connected stub is added in report for each tests.

#### Navigate source codes

- · Possible shortcuts are added in Source Code Editor.
- · Context menu related to source code navigation is added in Source Code Editor.

# 2. Added Features

- Requirement Traceability
- DISCOVERY Plug-in
- New Toolchains

### 2.1. Requirement Traceability

### Import/Export requirements

You can import/export requirements from/to Polarion or in CSV file.

### Auto/Manual connection with tests and requirements.

- · When importing requirements, tests related to requirements are automatically connected.
- You can connect tests and requirements using [Connect requirements and tests] feature in Requirement view.

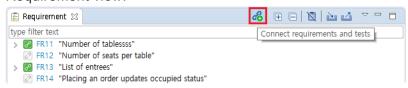

 You can connect requirements in Requirement view and tests in Test view using dragging and dropping.

#### Import/Export requirements traceability

· You can import/export information of test connected to requirements in CSV files.

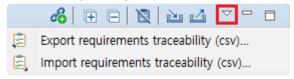

### 2.2. DISCOVERY Plug-in

You can achieve the coverage goal using [Test Case Generation using Symbolic Execution] feature.

#### **Execute in Unit Test view**

[Test Case Generation using Symbolic Execution] feature in Unit Test view allows to create and execute the checked test cases.

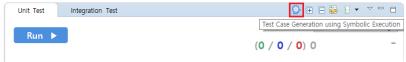

#### **Execute in context menu**

If you select multiple functions/tests and click [Test Case Generation using Symbolic Execution] in context menu, test cases are added to the selected functions/tests and executed.

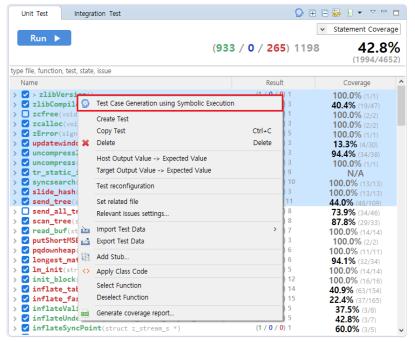

# 2.3. New Toolchains

GCC 9.x and GCC 10.x are added to the list of supported toolchains. GCC 9.x and GCC 10.x toolchains can be added using [Add Toolchain] feature on the toolchain configuration page.

### 3. Bug Fixed

- Fixed an issue where the branch coverage tooltip was not displayed in Source Code Editor.
- Modify the mapping relationship to be initialized after the test execution is finished, if a test is newly created with the [Reset Test] function when executing a test.
- Fixed an issue that caused a link error when changing the test case after the initial test execution.
- Fixed an issue that test code was not properly generated when there was a template member function in the class.
- Fixed an issue that intermittent failures were occur when performing [Import Stub] in [Stub View].
- Fixed an issue that build with the previous shape if an error occurs due to a defect injection code during code converting.
- · Fixed an issue that occurred when apply hexadecimal test data in a lump.
- · Fixed an issue that occur when performing integration tests.
- Fixed an issue that not displayed when multiple branches were all covered.
- Fixed an issue that occurred in [Source Code Editor] when adding variable/expression to debug and modifying the source code.
- Fixed an issue that failed when analyzing/executing code containing new C++ feature with Visual Studio 2019 toolchain.
- When setting the project virtual memory address, the virtual memory address is sorted and displayed in the drop-down.
- Fixed an issue where analysis settings were not correctly entered when extracting toolchain info the Visual Studio 2017 toolchain.
- Fixed an issue that a compilation error occurred when selecting [Automatically Generate Test Cases]-[Search-based (CS Labs)].